Clinical Excellence Oueensland

# J<br>Smart Referrals

# **Accessing Existing Referral(s)**

Patient's existing referrals are known as 'living referrals' and are made up of the following:

- Referrals in a draft state that have previously started and parked, usually awaiting further information. These referrals have not been submitted.
- Referrals that have been previously submitted but are not yet in a finalised state *i.e. complete / declined*.

# **Navigate**

Draft and submitted referrals display for the patient open within the practice management software (PMS). *NOTE: If there are no parked or submitted referrals for the patient, the list will not display, and a new referral will automatically launch.* 

• Open Smart Referrals from your PMS, any existing referrals for the patient *(known as 'living referrals')* will be displayed:

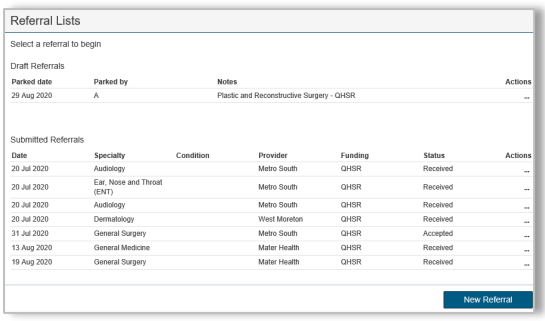

# **Draft Referrals**

Draft referrals have been parked, usually because the referral is awaiting further information, or investigations essential to the referral are missing. The referral remains in a draft state until resume and submitted.

Click the Actions button  $\|\cdot\|$  to display a list of referral actions:

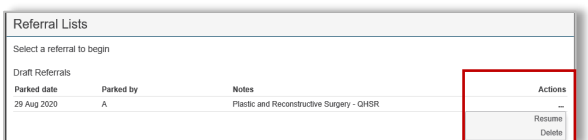

#### *NOTE: A draft referral can be resumed or deleted.*

• Selecting delete will show a confirmation message, and if deleted the referral will no longer be sown in

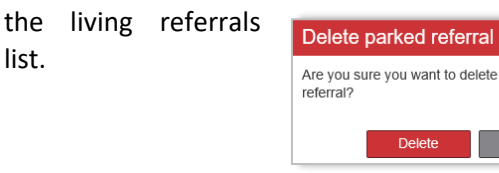

# **Submitted Referrals**

Queensland Health Smart Referrals (QHSR) remain in the submitted referral list until the referral has been completed, cancelled/withdrawn or declined.

Click the Actions button  $\cdot \cdot \cdot$  to display a list of referral actions:

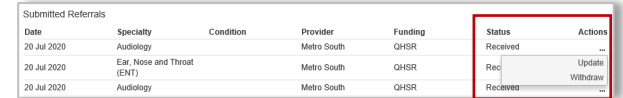

#### *NOTE: A submitted referral can be updated or withdrawn.*

# **Withdraw Request**

Selecting withdraw will display a pop-up window that requires the reason for withdrawal.

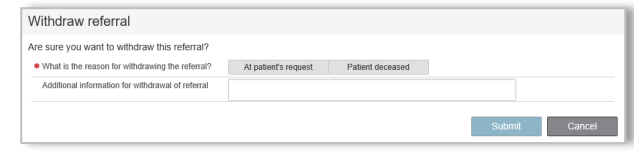

- If withdrawn, the referral is unable to be accessed by Smart Referrals.
	- o The referral will be written back into the PMS and an entry made into the referral history detain the reason for withdrawal.

# **Update**

Selecting update opens a version of the original referral with addition of 'Referral action' and 'Referral history'.

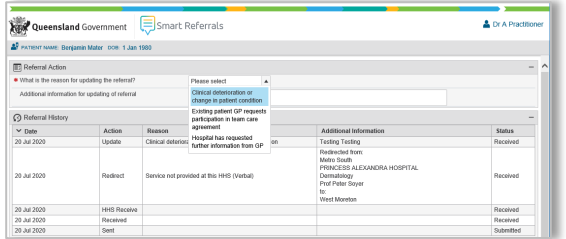

*NOTE: Once submitted, the updated referral version will be written back to the PMS.*

# **View referral PDF in PMS**

The referral PDF can be found in the following location for the respective PMS:

• **Best Practice:** 'Correspondence Out'

### • **Medical Director:** 'Letters'

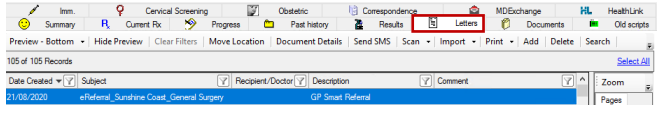

# **How to get help**

Please contact Smart Referrals Support Team:

Ph: 1300 478 439

Email: [CEQ\\_SmartReferrals@health.qld.gov.au](mailto:CEQ_SmartReferrals@health.qld.gov.au)

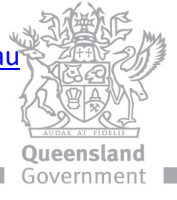

this parked